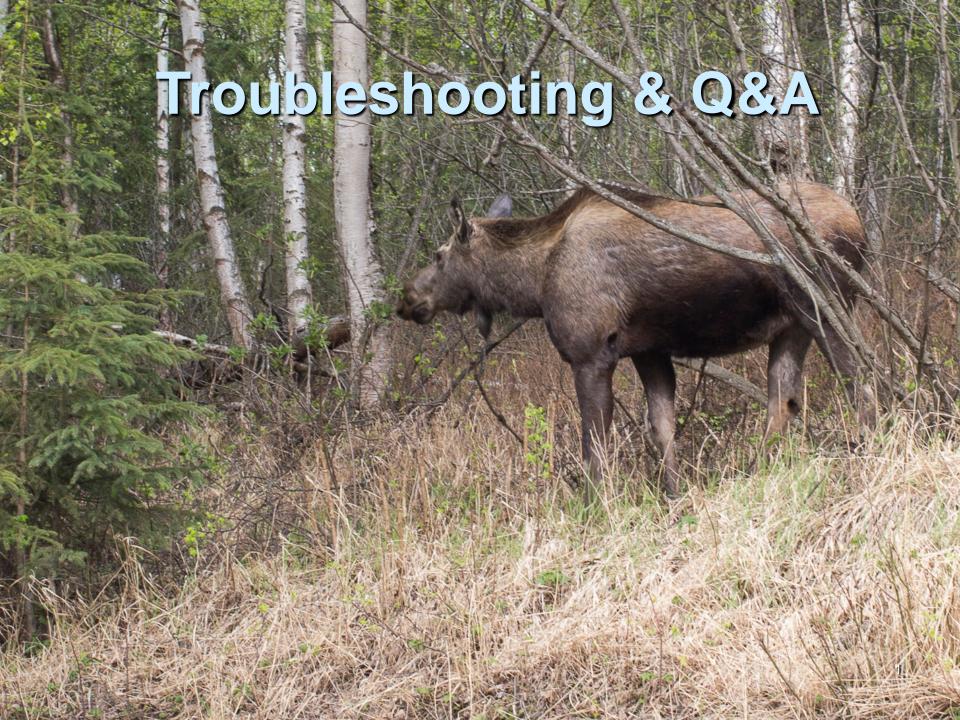

# SeisComP3 Troubleshooting

- scrttv Real Time Trace Viewer
- scqcv Quality Control GUI
- slinktool to check the status of the seedlink server
  - > slinktool -Q:
- SOME log files are in hidden .seiscomp3 directory that begins with a period. Directories starting with a period are hidden in Linux, you won't see them with 'ls' you need to use 'ls -a'
  - .seiscomp3/log
- SOME log files are in the seiscomp3 directory without a period
  - seiscomp3/var/log

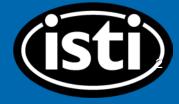

# **Binding warning**

- Double click on a binding on the left you get a warning you're editing the parameter for multiple stations!
  - You may think you're affecting only one station when you click a binding listed under one station on the left. You aren't.
- You need to create a profile for a single station if you only want to affect one station with a profile change.

### Clear Seedlink

If you were doing a playback, you may wish to clear the seedlink buffer.

#### Stop SeisComP3

- 3- cleanout seedlink buffer
- ~/seiscomp3/var/lib/seedlink/buffer\$ rm -rf \*
- ~/seiscomp3/var/lib/seedlink/buffer\$ rm -rf .dummy/

### **Clear Slarchive**

The location of your miniseed archive saved by slarchive and used by arclink is here by default:

seiscomp3/var/lib/archive

It is possible to manually delete files from here if you need to for some reason.

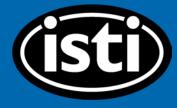

### scqcv

You can check the quality control GUI scqcv, but note that you need to have the seiscomp3 scqc module enabled and running to use it

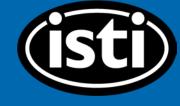

## **Advanced Troubleshooting**

You can see messages passing through the system with scmm

| Туре       | Sender  | Destination    | Size     | Time     |
|------------|---------|----------------|----------|----------|
| database_r |         | <br>#r3608-15  | 84       | 2017-08  |
| Name       | Type[-1 | Destination[-1 | Time[-1] | ) ) )    |
| Hame       |         | #r3608-15#     |          | 22:31:06 |
|            |         |                |          |          |
|            |         |                |          |          |

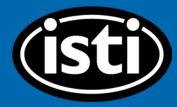